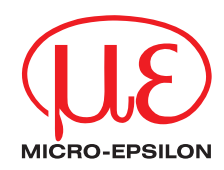

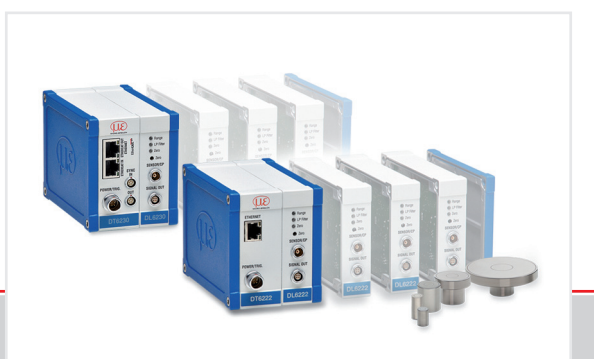

Benutzerhandbuch **capaNCDT 6200**

DT6220

DT6222

DT6228

DT6230

DT6238

# **Inhalt**

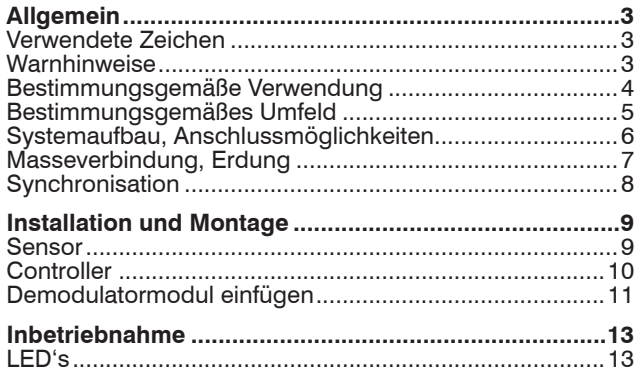

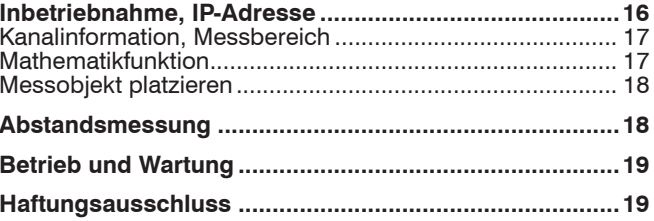

MICRO-EPSILON **MESSTECHNIK** GmbH & Co. KG Königbacher Str. 15

94496 Ortenburg / Deutschland

Tel. +49 (0) 8542 / 168-0 Fax +49 (0)  $8542 / 168 - 90$ e-mail info@micro-epsilon.de www.micro-epsilon.de

Weitere Informationen zum Messsystem können Sie in der Betriebsanleitung nachlesen. Diese finden Sie Online unter:

www.micro-epsilon.de/download/manuals/man--capaNCDT-6200--de.pdf www.micro-epsilon.de/download/manuals/man--capaNCDT-6222--de.pdf www.micro-epsilon.de/download/manuals/man--capaNCDT-6228-6238--de.pdf

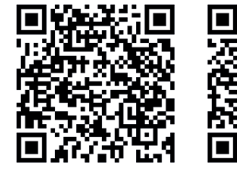

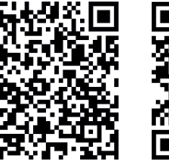

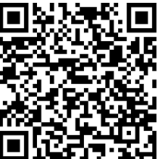

## <span id="page-2-0"></span>**Allgemein**

### **Verwendete Zeichen**

In diesem Dokument werden folgende Bezeichnungen verwendet.

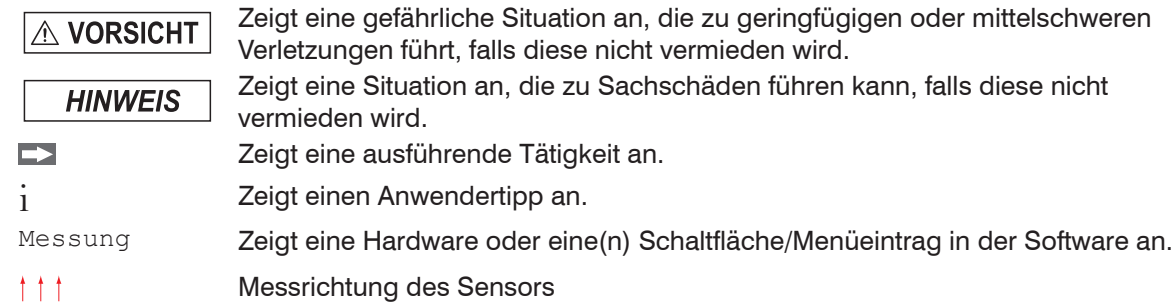

### **Warnhinweise**

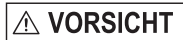

Unterbrechen Sie vor Berührung der Sensoroberfläche die Spannungsversorgung. > Verletzungsgefahr, Statische Entladung

Schließen Sie die Spannungsversorgung und das Anzeige-/Ausgabegerät nach den Sicherheitsvorschriften für elektrische Betriebsmittel an.

> Verletzungsgefahr, Beschädigung oder Zerstörung des Sensors und/oder des Controllers

## **HINWEIS**

Vermeiden Sie Stöße und Schläge auf den Sensor und den Controller.

> Beschädigung oder Zerstörung des Sensors und/oder des Controllers

Versorgungsspannung darf angegebene Grenzen nicht überschreiten.

> Beschädigung oder Zerstörung des Sensors und/oder des Controllers

Schützen Sie das Sensorkabel vor Beschädigung.

> Zerstörung des Sensors, Ausfall des Messsystems

## <span id="page-3-0"></span>**Bestimmungsgemäße Verwendung**

- Das Messsystem ist für den Einsatz im Industriebereich konzipiert. Es wird eingesetzt zur
	- Weg-, Abstands-, und Verschiebungsmessung, Dickenmessung,
	- Positionserfassung von Bauteilen oder Maschinenkomponenten
- Das Messsystem darf nur innerhalb der in den technischen Daten angegebenen Werte betrieben werden.
- Das Messsystem ist so einzusetzen, dass bei Fehlfunktionen oder Totalausfall des Messsystems keine Personen gefährdet oder Maschinen und materielle Güter beschädigt werden.
- Bei sicherheitsbezogenener Anwendung sind zusätzlich Vorkehrungen für die Sicherheit und zur Schadensverhütung zu treffen.

### <span id="page-4-0"></span>**Bestimmungsgemäßes Umfeld**

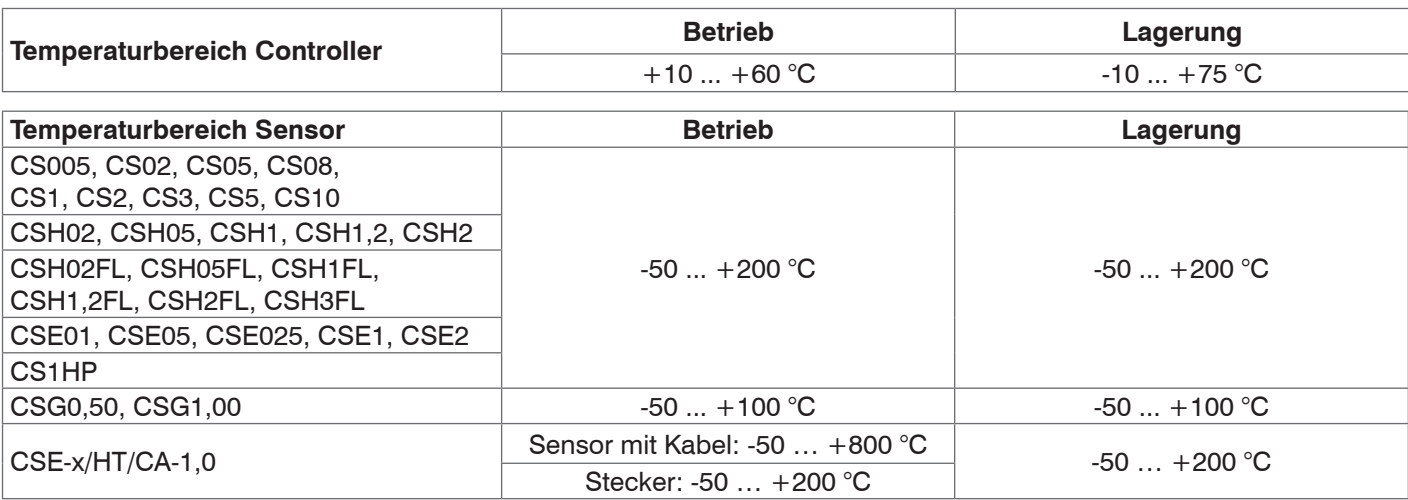

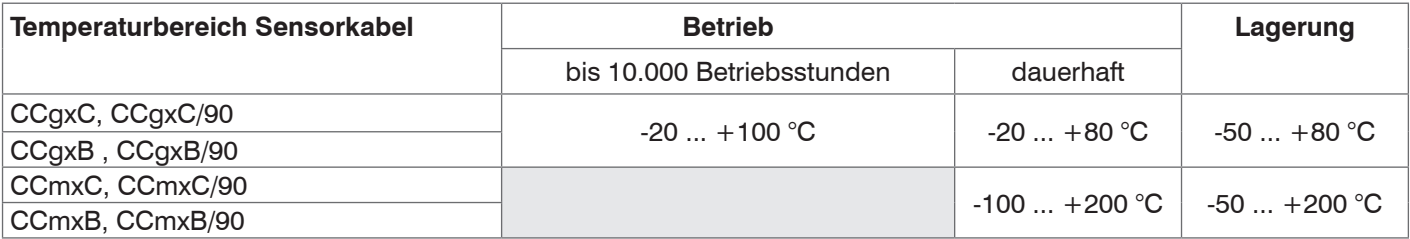

Schutzart IP40 Luftfeuchtigkeit 5 ... 95 % (nicht kondensierend) Umgebungsdruck Atmosphärendruck

Der Raum zwischen Sensoroberfläche und Messobjekt muss eine konstante Dielektrizitätszahl haben.

## <span id="page-5-0"></span>**Systemaufbau, Anschlussmöglichkeiten**

Die Spannungsversorgung und Signalausgabe erfolgen über Steckverbinder an der Vorderseite des Controllers.

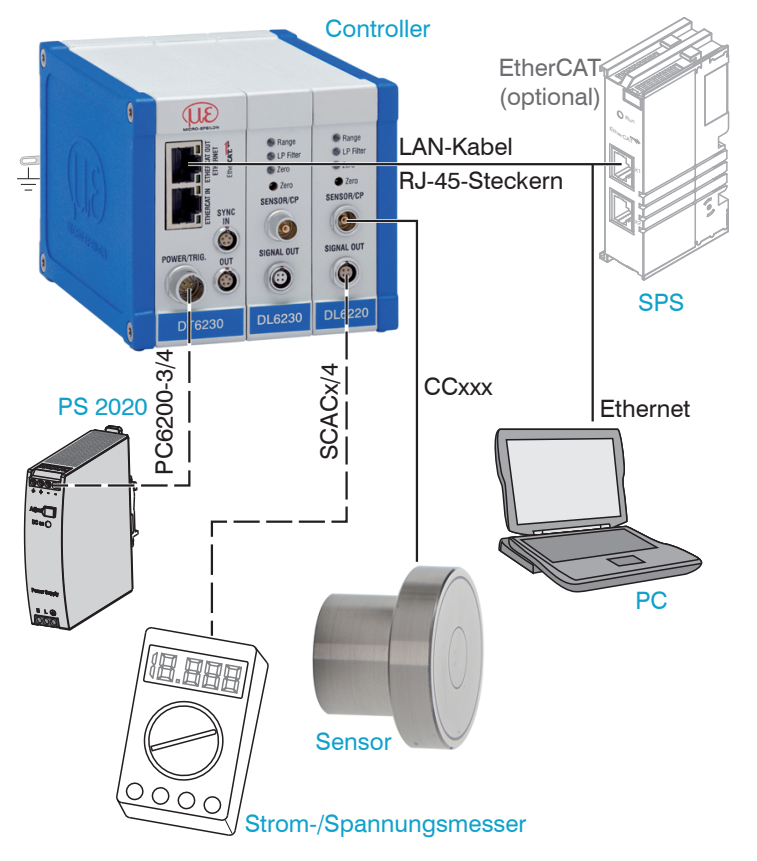

## <span id="page-6-0"></span>**Masseverbindung, Erdung**

Sorgen Sie für eine ausreichende Erdung des Messobjekts, indem Sie es zum Beispiel mit dem Sensor oder der Versorgungsmasse verbinden. Benutzen Sie bei Bedarf den Erdungsanschluss am Gehäusedeckel. Der Erdungsanschluss liegt dem im Lieferumfang enthaltenen Rüstsatz bei.

### **Berührungslose Messobjekt-Erdung**

In zahlreichen Anwendungen stellt sich die Erdung des Messobjekts als sehr schwierig oder sogar als unmöglich dar. Anders als bei herkömmlichen Systemen muss das Messobjekt bei Synchronisierung von zwei Demodulatoren DL62xx nicht geerdet werden.

Die untenstehende Prinzipskizze zeigt zwei synchronisierte capaNCDT-Sensoren, die gegen eine Walze messen. Da die Sensoren über die einzigartige Synchronisiertechnik von MICRO-EPSILON verbunden sind, ist eine Erdung des Messobjekts in den meisten Fällen nicht erforderlich.

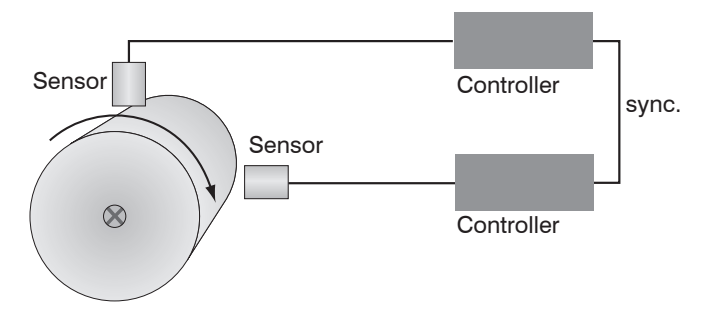

*Positions- und Unwuchtmessung mit zwei Messsystemen Erdungsanschluss am Gehäusedeckel (1)*

1

Es ist keine Messobjekt-Erdung erforderlich mit synchronisierten capaNCDT-Sensoren von Micro-Epsilon.

### capaNCDT 6220 / 6222 / 6228 / 6230 / 6238

## <span id="page-7-0"></span>**Synchronisation**

Innerhalb eines Controllers sind alle Sensoren untereinander synchronisiert. Mehrere Controller der Serie capaNCDT 6230 und 6238 können gleichzeitig als Mehrkanalsystem betrieben werden. Durch die Synchronisation der Controller wird ein gegenseitiges Beeinflussen der Sensoren vermieden.

### **Externe Synchronisierung DT6230**

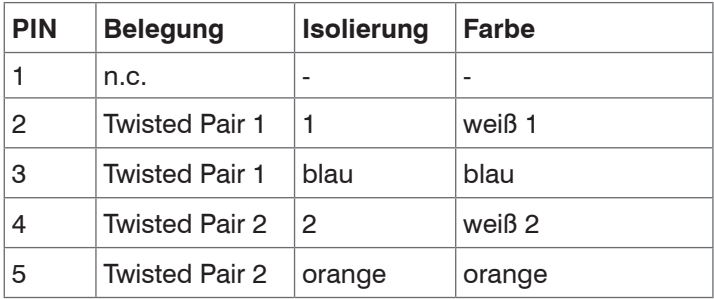

SC6000-x ist ein 0,3 oder 1 m langes, fertig konfektioniertes Synchronisationskabel

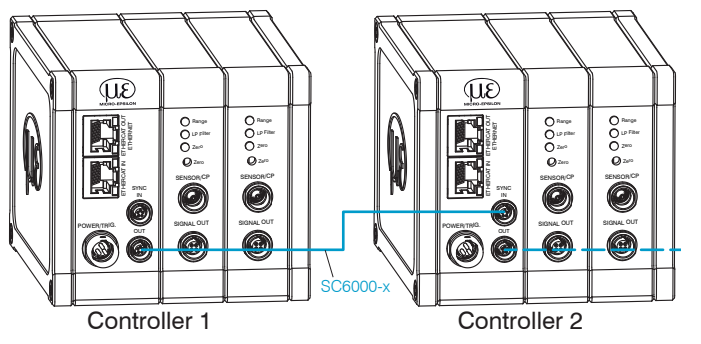

*Synchronisation eines zweiten Controllers DT6230 / DT6238*

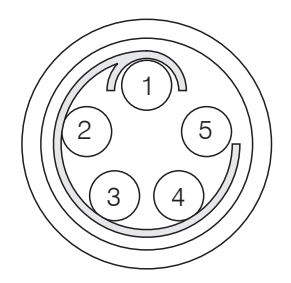

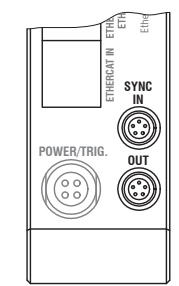

Ansicht: Lötseite, 5-pol. ODU-Kabelstecker

Sync IN/OUT am Controller, 5-pol. Buchse

- $\blacktriangleright$  Stecken Sie das Synchronisationskabel  $SC6000-x$ , in die Buchse SYNC OUT (Ausgang) an Controller 1.
- Stecken Sie den Stecker vom SC6000-x in die Buchse SYNC IN (Eingang) an Controller 2.
- Automatische Synchronisation, jeder Controller kann Master sein.

# <span id="page-8-0"></span>**Installation und Montage**

Auf den Kabelmantel des Sensorkabels dürfen keine scharfkantigen oder schweren Gegenstände einwirken.

- **i** Ein beschädigtes Kabel kann nicht repariert wer-<br>
den Zugkraft am Kabel ist unzulässigl
- den. Zugkraft am Kabel ist unzulässig!

# **Sensor**

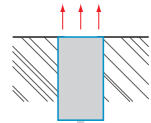

**Bündiger** Einbau

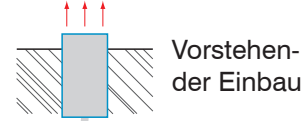

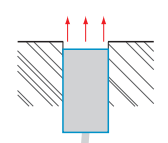

Vertiefter Einbau, nicht bei den Sensoren der Reihe CSE

Achten Sie bei der Montage darauf, dass die Sensorstirnfläche nicht zerkratzt wird.

## **Umfangsklemmung, zylindrische Sensoren**

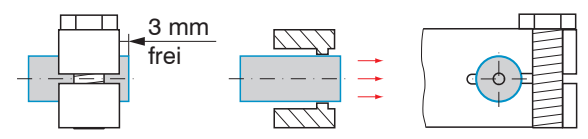

*Umfangsklemmung, Montage mit Spannzange*

- Hohe Zuverlässigkeit
- Flächige Klemmung über zylindrisches Gehäuse
- Montageempfehlung für z. B. an Maschinen, Produktionsanlagen usw.

## **Radiale Punktklemmung mit Madenschraube, zylindrische Sensoren**

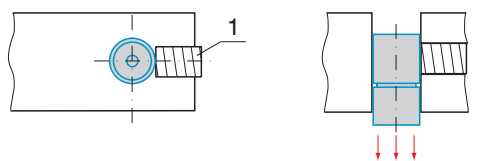

*Radiale Punktklemmung mit Madenschraube (1)*

- Einfache Befestigungsart
- Montageempfehlung nur bei kraft- und vibrationsfreiem Einbauort
- Die Madenschraube muss aus Kunststoff sein

Verwenden Sie keine Metallmadenschrauben! > Gefahr der Beschädigung des Sensors

### **Flachsensoren**

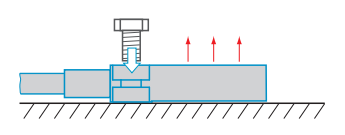

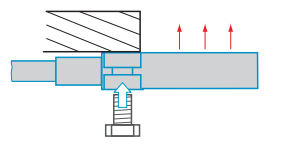

*Verschraubung von oben Verschraubung von unten*

### <span id="page-9-0"></span>**Controller**

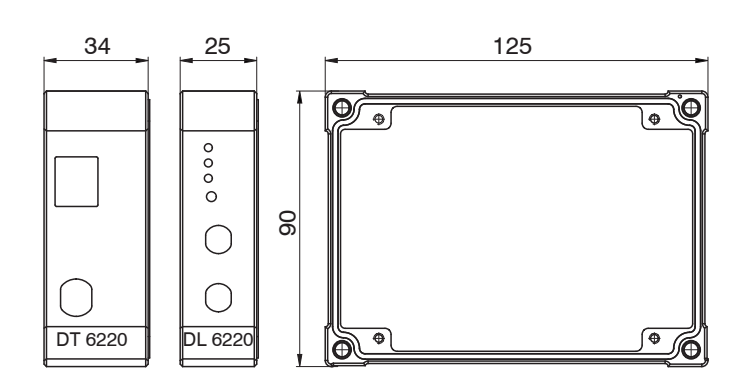

*Maßzeichnung Grundmodul und Demodulatormodul Maßzeichnung Gehäusedeckel*

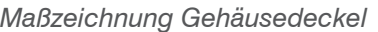

 $\infty$ 

 $\mathscr{A}_\mathtt{M}$ 

# $v^{1/2}$  50 0 8 90  $\frac{4}{7}$  T ⋒  $\bigcirc$ .ഗ!് ∞!<br>125  $\infty$

### <span id="page-10-0"></span>**Demodulatormodul einfügen**

- Lösen Sie die Hülsenmuttern (4b) an der rechten Seite des Controllers, nehmen Sie den rechten Gehäusedeckel (3) ab.
- Ziehen Sie eine Hülsenmutter (4a) samt Gewindestange (1) heraus.
- Ersetzen Sie die Gewindestange (1) durch eine nächst längere Gewindestange aus dem gelieferten Rüstsatz. Schieben Sie die neue Gewindestange samt Hülsenmutter (4a) durch die Module.
- Tauschen Sie so die restlichen 3 Gewindestangen aus.
- Stecken Sie das zusätzliche Demodulatormodul auf.

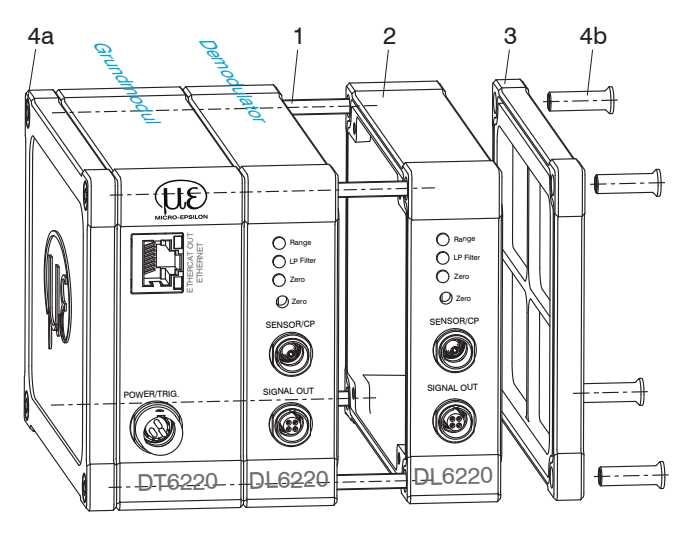

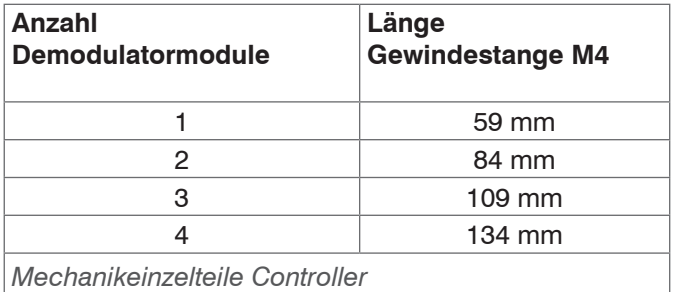

**i** Fassen Sie die Demodulatormodule nur am<br>
Gehäuse an, nicht an der Elektronik. Sie vermeiden damit elektrostatische Entladungen auf der Elektronik.

Verbinden Sie beide Flachbandleitungen (5) des vorhergehenden Demodulatormoduls mit dem neuen Demodulatormodul (6).

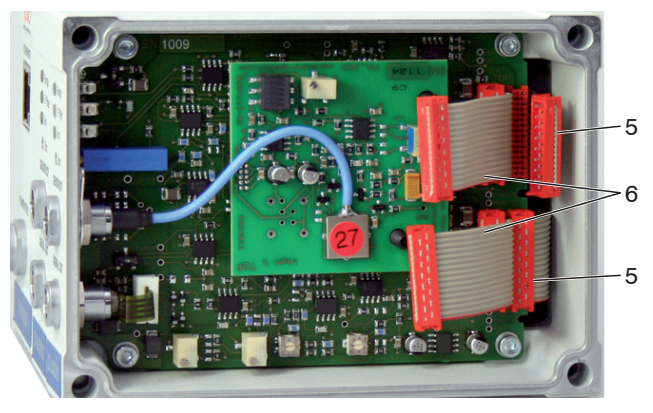

*Verdrahtung Demodulatormodule*

5 Verdrahtung vorhergehendes Demodulatormodul 6 Verdrahtung nachfolgendes Demodulatormodul

- Setzen Sie den rechten Gehäusedeckel (3) auf.
- Schrauben Sie die Hülsenmuttern (4b) an der rechten Seite des Controllers auf die Gewindestangen und ziehen Sie die Hülsenmuttern fest.

Die Verdrahtung zum vorhergehenden Demodulatormodul (5) kann mit der mitgelieferten Aussteckhilfe, siehe Zubehör, wie folgt gelöst werden:

- **1. Drücken Sie die Aussteckhilfe mit der Ausfräsung** seitlich an den Stecker (5).
- **2. Lösen Sie den Stecker mit einer Hebelbewegung.**
- $\blacktriangleright$  3. Lösen Sie die andere Seite des Steckers auf die gleiche Weise.

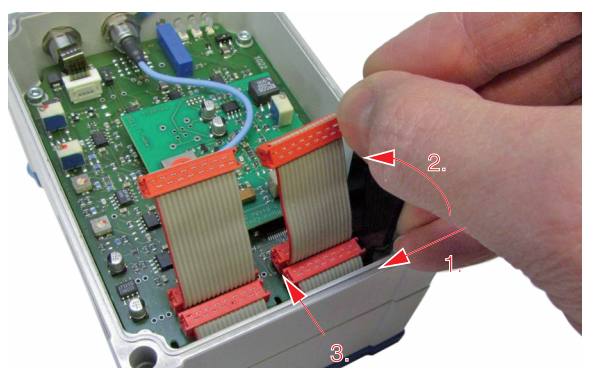

*Verwendung der Aussteckhilfe für die Verdrahtung der Demodulatorelemente*

# <span id="page-12-0"></span>**Inbetriebnahme**

## **LED's**

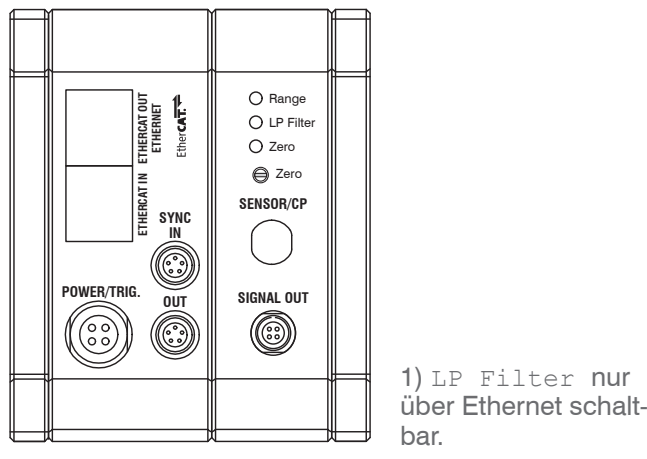

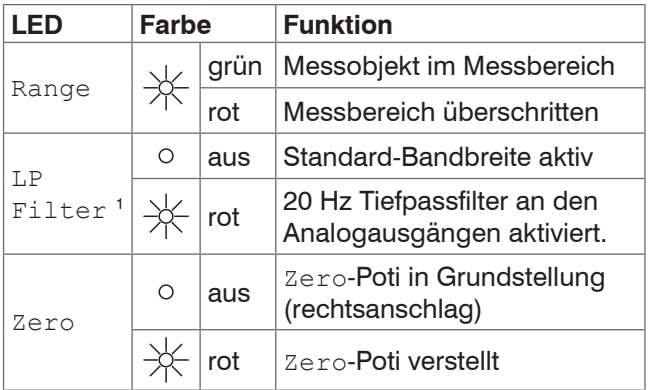

## **Anschlussbelegung Versorgung, Trigger**

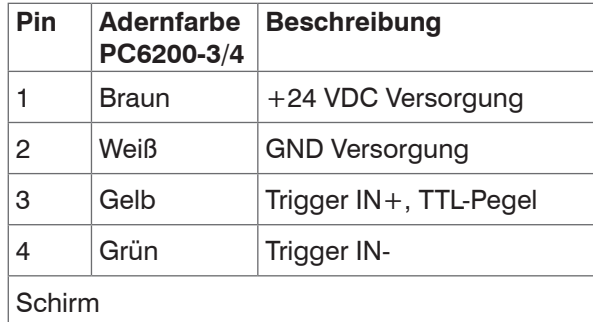

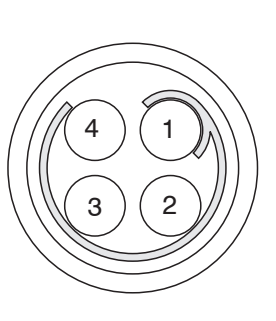

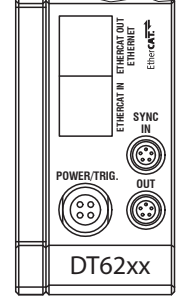

PC6200-3/4 ist ein 3 m langes, fertig konfektioniertes Versorgungs- und Triggerkabel.

## **Anschlussbelegung Analogausgang**

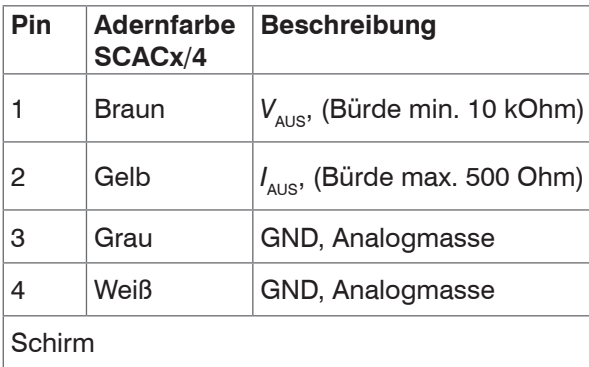

Analogmassen sind intern verbunden. SCACx/4 ist ein 3 m langes, 4-adriges Ausgangskabel. Es wird als optionales Zubehör geliefert.

Ansicht: Lötseite, 4-pol. ODU-Buchse Versorgungseingang am Controller, 4-pol. Stecker

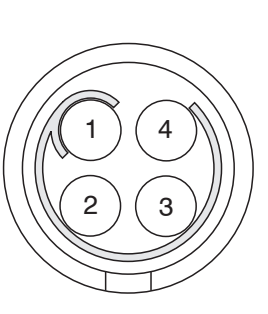

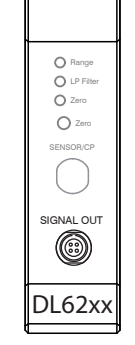

Ansicht: Lötstiftseite, 4-pol. Kabelstecker

Signalausgang am Controller, 4-pol. Buchse

### **Umschaltung Ethernet / EtherCAT DT6230**

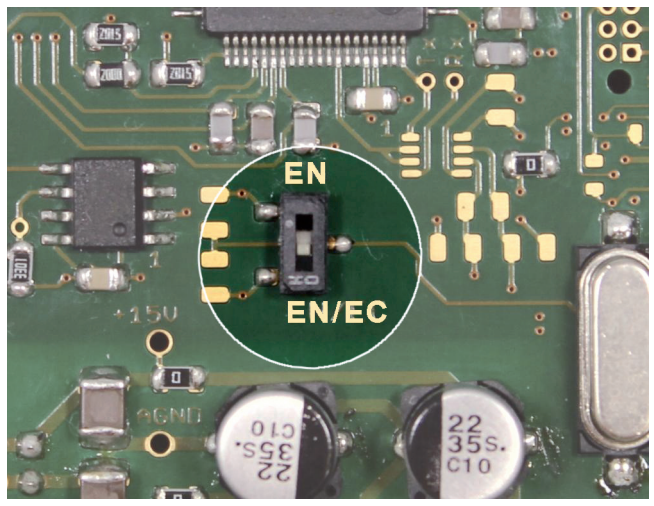

*Schalter für einen Wechsel Ethernet/EtherCAT*

Ein Wechsel zwischen Ethernet- und EtherCAT kann entweder über den Hardwareschalter auf dem Grundmodul DT6230 bzw. DT6238 oder per Software erfolgen.

Steht der Schalter in Position EN (Ethernet), so ist unabhängig von der Softwareeinstellung immer die Ethernetschnittstelle aktiv. Steht der Schalter in Position EN/ EC (Ethernet/EtherCAT), so ist die Schnittstelle aktiv, die Softwareseitig eingestellt ist. Eine Änderung der Schnittstelle tritt erst nach Neustart des Controllers in Kraft.

## <span id="page-15-0"></span>**Inbetriebnahme, IP-Adresse**

Ab Werk wird der Controller mit der IP-Adresse 169.254.168.150 ausgeliefert.

Die IP-Adresse der Controller, die an einem PC/Netzwerk angeschlossen sind, können Sie mit dem Programm sensorTOOL abfragen. Dieses Programm finden Sie online unter [https://www.micro-epsilon.de/down](https://www.micro-epsilon.de/download/software/sensorTool.exe)[load/software/sensorTool.exe.](https://www.micro-epsilon.de/download/software/sensorTool.exe)

- **EX Starten Sie das Programm** sensor TOOL und betätigen Sie die Schaltfläche **Sensor**
- **EX Wählen Sie den richtigen Controller aus** der Liste aus.
- **EX Klicken Sie auf die Schaltfläche** Öffne Webseite, um den Sensor mit Ihrem Standardbrowser zu verbinden.

Alternativ: Wenn DHCP aktiv ist und der DHCP-Server mit dem DNS-Server gekoppelt ist, ist z. B. über DT6200\_SN01234567 ("01234567" Seriennummer Ihres Controllers) ein Zugriff möglich.

Starten Sie einen Webbrowser auf Ihrem PC. Tippen Sie DT6200\_Seriennummer in die Adresszeile des Webbrowsers ein.

Der Controller unterstützt UPnP. Wenn Sie über ein Betriebssystem verfügen, bei dem der UPnP-Dienst aktiviert ist, z. B. standardmäßig bei Windows 7, so wird der Controller auch automatisch im Explorer unter den Netzwerkgeräten gelistet und kann von hier aus angesprochen werden, z. B. wenn Sie die IP Adresse vergessen haben.

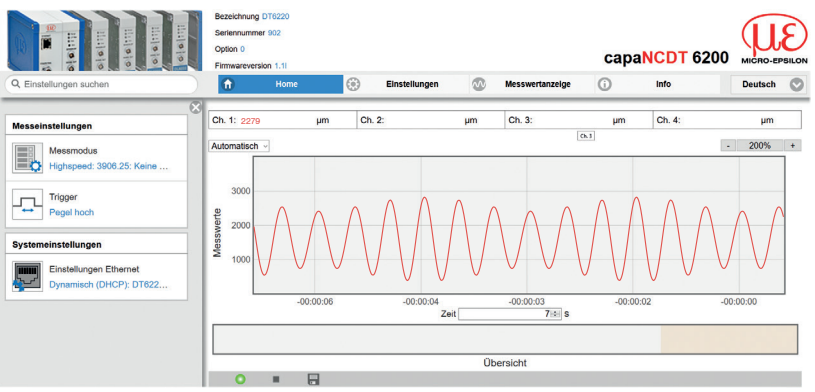

### *Erste interaktive Webseite nach Aufruf der IP-Adresse*

In der oberen Navigationsleiste sind weitere Hilfsfunktionen (z. B. Einstellungen) erreichbar. Alle Einstellungen in der Webseite werden sofort im Controller ausgeführt.

Eine parallele Bedienung über Webbrowser und Telnet-Befehle ist möglich; die letzte Einstellung gilt.

Das Aussehen der Webseiten kann sich abhängig von den Funktionen und der Peripherie ändern. Jede Seite enthält Beschreibungen der Parameter und damit Tipps zum Konfigurieren des Controllers.

## <span id="page-16-0"></span>**Kanalinformation, Messbereich**

Die Messbereiche der angeschlossenen Sensoren müssen manuell angegeben werden. Vergessen Sie nicht nach einem Sensorwechsel dessen neuen Messbereich anzugeben.

Gehen Sie in das Menü Einstellungen >

Kanal n > Kanalinformation.

Geben Sie den Messbereich des Sensor an.

| atenkanal |
|-----------|
|-----------|

*Wertebereich 0 ... 1000000 µm*

## **Mathematikfunktion**

Diese Funktion ermöglicht das Skalieren eines Messkanals und die mathematische Verknüpfung einzelner Messkanäle.

Formel: Datenkanal = Offset + Faktor Messkanal 1 + Faktor Messkanal 2 + Faktor Messkanal 3 + Faktor Messkanal 4.

 $Datenkanal = Digitalwerte$ 

Messkanal = Analogwert eines Demodulatormoduls

- Gehen Sie in das Menü Einstellungen >
	- Kanal n > Mathematikfunktion.

Geben Sie die Werte für Offset und Faktor an.

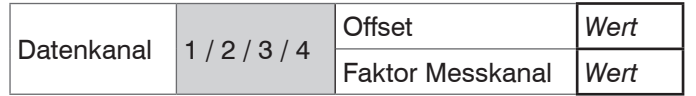

*Wertebereich Offset max. ±8-facher MB Wertebereich Faktor Messkanal -9,9 ... +9,9*

### <span id="page-17-0"></span>**Messobjekt platzieren**

**EX** Platzieren Sie das Messobjekt innerhalb des Sensormessbereichs.

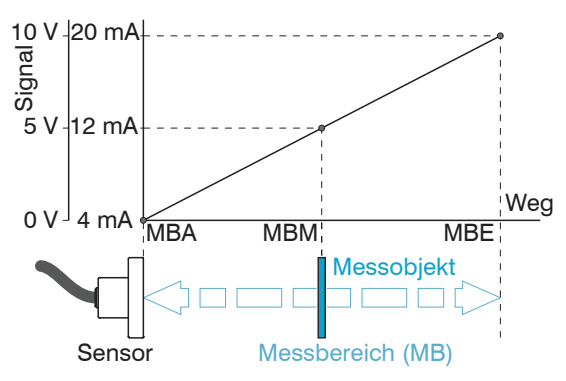

### MBA Messbereichsanfang

MBM Messbereichsmitte

MBE Messbereichsende

## **Abstandsmessung**

- $\rightarrow$ Wechseln Sie in das Menü Messwertanzeige.
- Klicken Sie auf die Schaltfläche Messung starten  $\rightarrow$

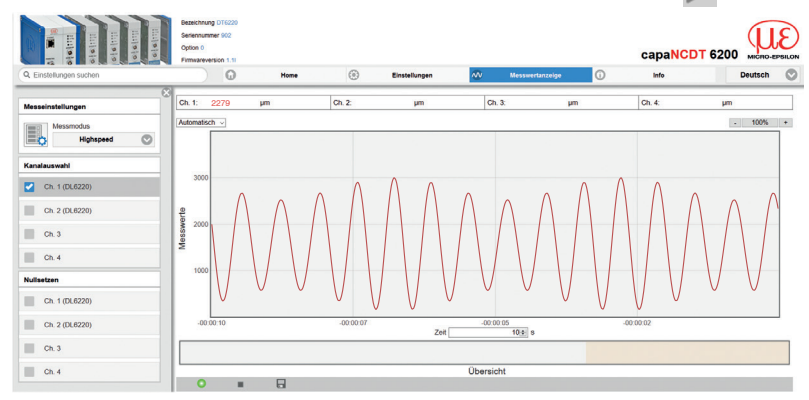

## <span id="page-18-0"></span>**Betrieb und Wartung**

Beachten Sie bitte für Betrieb und Wartung:

- Stellen Sie sicher, dass die Sensoroberfläche stets sauber ist.
- Schalten Sie vor der Reinigung die Versorgungsspannung ab.

**EX** Reinigen Sie mit einem feuchten Tuch und reiben Sie die Sensoroberfläche anschließend trocken.

Bei Änderung des Messobjekts oder bei sehr langen Betriebszeiträumen kann es zu leichten Einbußen der Betriebsqualität kommen. Diese Langzeitfehler können Sie durch Nachkalibrieren beseitigen.

- Unterbrechen Sie vor Berührung der Sensoroberfläche die Spannungsversorgung.
- > Statische Entladung, Verletzungsgefahr

Bei Störungen, deren Ursachen nicht eindeutig erkennbar sind, senden Sie immer das gesamte Messsystem ein. Bei einem Defekt des Controllers, des Sensors oder des Sensorkabels senden Sie die betreffenden Teile zur Reparatur oder zum Austausch an

### MICRO-EPSILON MESSTECHNIK

GmbH & Co. KG Königbacher Str. 15 94496 Ortenburg / Deutschland

Tel. +49 (0) 8542 / 168-0 / Fax +49 (0) 8542 / 168-90 info@micro-epsilon.de / www.micro-epsilon.de

# **Haftungsausschluss**

Alle Komponenten des Gerätes wurden im Werk auf die Funktionsfähigkeit hin überprüft und getestet. Sollten jedoch trotz sorgfältiger Qualitätskontrolle Fehler auftreten, so sind diese umgehend an MICRO-EPSILON oder den Händler zu melden.

MICRO-EPSILON übernimmt keinerlei Haftung für Schäden, Verluste oder Kosten, die z.B. durch

- Nichtbeachtung dieser Anleitung / dieses Handbuches,
- Nicht bestimmungsgemäße Verwendung oder durch unsachgemäße Behandlung (insbesondere durch unsachgemäße Montage, - Inbetriebnahme, - Bedienung und - Wartung) des Produktes,
- Reparaturen oder Veränderungen durch Dritte,
- Gewalteinwirkung oder sonstige Handlungen von nicht qualifizierten Personen

am Produkt entstehen, entstanden sind oder in irgendeiner Weise damit zusammenhängen, insbesondere Folgeschäden.

Diese Haftungsbeschränkung gilt auch bei Defekten, die sich aus normaler Abnutzung (z. B. an Verschleißteilen) ergeben, sowie bei Nichteinhaltung der vorgegebenen Wartungsintervalle (sofern zutreffend).

Für Reparaturen ist ausschließlich MICRO-EPSILON zuständig. Es ist nicht gestattet, eigenmächtige bauliche und/oder technische Veränderungen oder Umbauten am Produkt vorzunehmen. Im Interesse der Weiterentwicklung behält sich MICRO-EPSILON das Recht auf Konstruktionsänderungen vor.

Im Übrigen gelten die Allgemeinen Verkaufsbedingungen der MICRO-EPSILON, die unter Impressum | Micro-Epsilon <https://www.micro-epsilon.de/impressum/> abgerufen werden können.

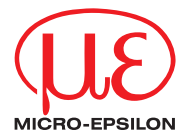

MICRO-EPSILON MESSTECHNIK GmbH & Co. KG Königbacher Str. 15 · 94496 Ortenburg / Deutschland Tel. +49 (0) 8542 / 168-0 · Fax +49 (0) 8542 / 168-90 info@micro-epsilon.de · www.micro-epsilon.de Your local contact: www.micro-epsilon.com/contact/worldwide/

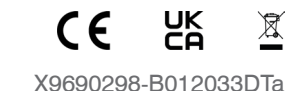

**© MICRO-EPSILON MESSTECHNIK**